## Webmail - Configurar encaminhamento de mensagens

1 – Para encaminhar as mensagens que recebe em sua conta, para outra conta, acesse o webmail e no canto superior direito, clique em Opções.

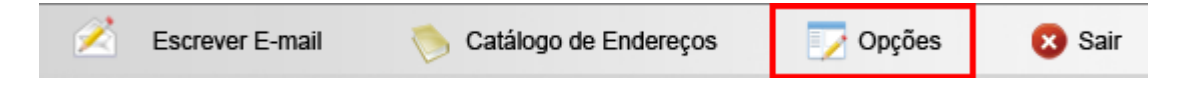

2 – Clique em Encaminhamento de mensagens.

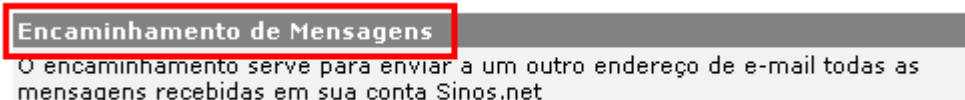

3 - Marque a opção Habilitar e em, Para o e-mail, digite o e-mail para onde serão encaminhadas as mensagens, após clique em Gravar.

OBS: com este procedimento não ficará cópia de mensagens, nessa caixa de e-mail.

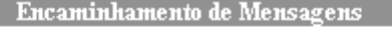

O Desabilitado

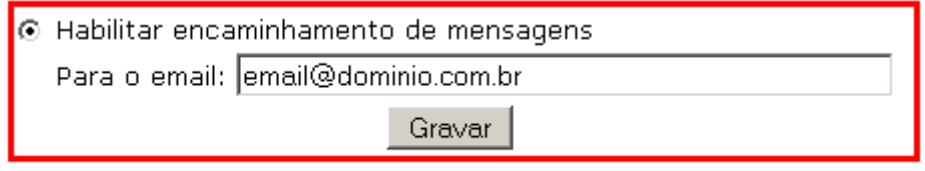